# Máster Título Propio Modelado 3D Texturas

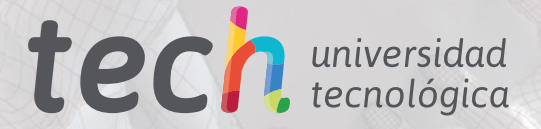

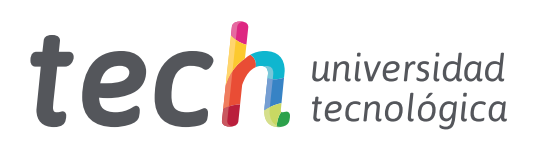

# Máster Título Propio Modelado 3D Texturas

- » Modalidad: online
- » Duración: 12 meses
- » Titulación: TECH Universidad Tecnológica
- » Horario: a tu ritmo
- » Exámenes: online

Acceso web: [www.techtitute.com/diseno/master/master-modelado-3d-texturas](http://www.techtitute.com/diseno/master/master-modelado-3d-texturas)

# Índice

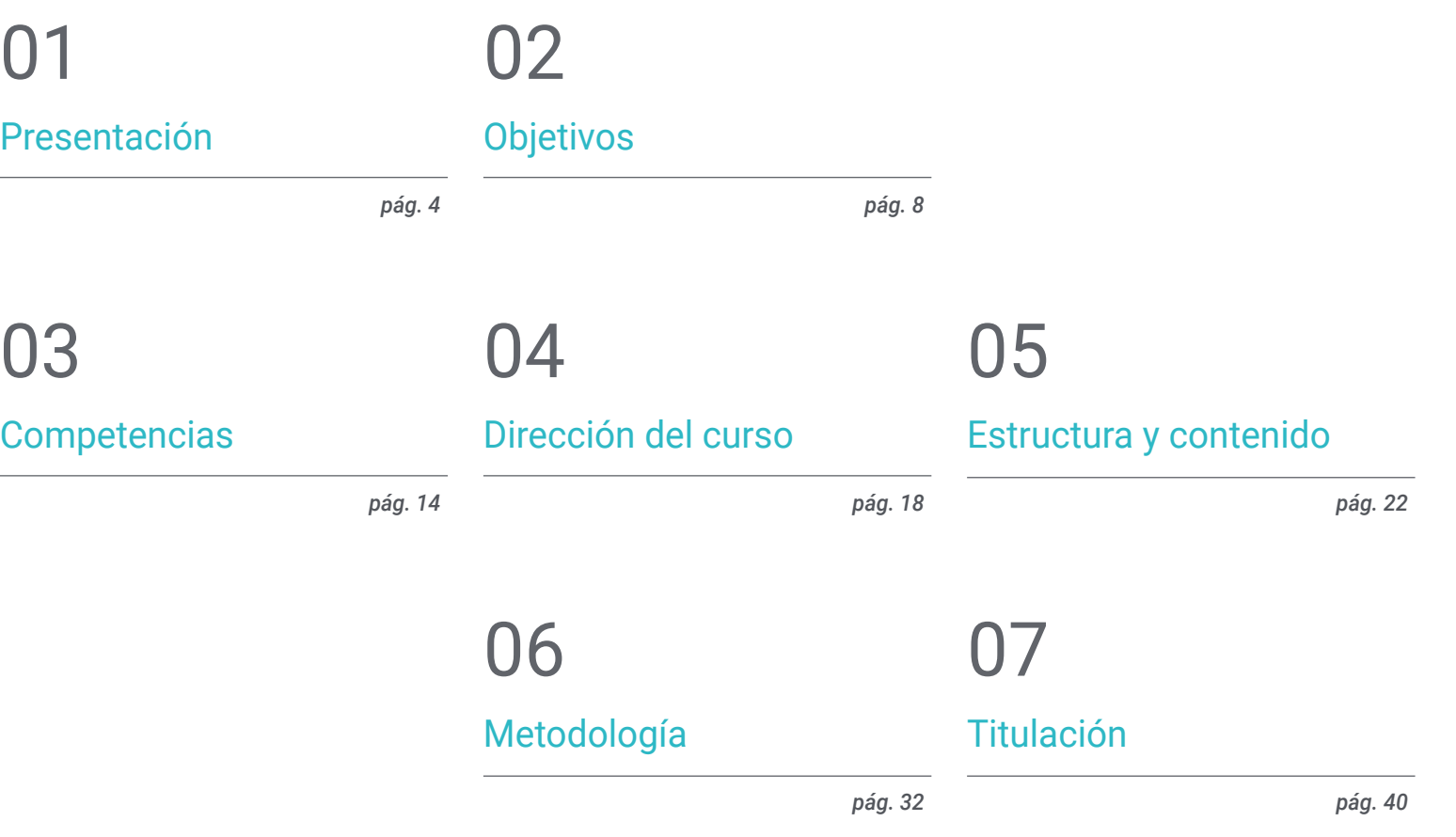

# <span id="page-3-0"></span>Presentación 01

En la actualidad, una de las operaciones más importantes y delicadas a la hora de crear objetos o personajes en 3D es su texturizado. Este proceso requiere que se creen capas en las que se agreguen las distintas texturas hasta alcanzar un resultado más realista. Estas habilidades son muy valoradas en la industria cinematográfica y de animación, ya que el consumidor actual desea y aprecia el realismo en las obras audiovisuales. Así, este programa presenta, en un formato online, todas las técnicas y herramientas que los diseñadores necesitan para realizar sus trabajos en distintos programas pioneros de la industria como Zbrush, Substance Painter o Unreal Engine.

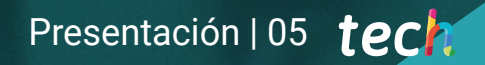

*Conviértete en un diseñador capaz de crear texturas realistas usando Zbrush y lleva tu carrera al siguiente nivel de excelencia gracias a este programa"* 

# tech 06 | Presentación

En el año 2019 Disney estrenó en cine *Toy Story 4*, animada por su estudio Pixar. Más allá de ser una película entrañable, el público se concentró el grado de realismo y detalle presentado en cada elemento de los personajes. Es así como se podía apreciar el traje de Buzz Lightyear maltratado por los años o las pequeñas costuras de la ropa del Comisario Woody. Es por ello que ahora la atención del consumidor se ha centrado en esos pequeños detalles que brindan realismo a cualquier obra animada: las texturas.

Teniendo en cuenta todo lo anterior, se presenta este Máster Título Propio en Modelado 3D Texturas, en el que los diseñadores podrán especializarse en el manejo, con extrema soltura, de los programas más empleados en la industria, como *Zbrush, Substance Painter* o Unreal Engine. Así, empezará el recorrido del temario en el uso de las herramientas para el modelado 3DS Max, el cual es el más utilizado por la industria de animación.

Luego, se dará paso a los bloques de texturizado, en el que se explicarán los tipos de texturas y materiales con los que se trabaja en la actualidad. Del mismo modo, se conocerá en profundidad cómo es el proceso para preparar el modelo, el cual empieza creando las coordenadas para el mapeo. Además, una vez finalizado el proceso de creación, llega el momento de renderizar, permitiendo mostrar el trabajo final con distintos juegos de luces y una gran calidad de imagen. Para ello, se requiere tener conocimientos en *Marmoset*.

Por último, el estudiante contará con un módulo dedicado exclusivamente a la exportación en *Unreal Engine*, un motor de desarrollo que permite construir una animación o simulación. Aquí, aprenderá a manejarse con soltura dentro del programa, haciendo especial hincapié en los *Lightmaps*, los mapas de luces que influyen enormemente en la calidad del trabajo final.

Para completar el contenido de programa, se cuenta con un excelente cuadro docente conformado por profesionales del más alto nivel. Ellos, además de dictar cada clase, proporcionarán todo el material pedagógico para la consolidación del conocimiento, destacándose los videos de alta definición presentando a detalle cada una de las técnicas del programa. Además, la modalidad online permite que los profesionales decidan el mejor momento para estudiar, adecuando su horario académico a sus responsabilidades profesionales.

Este Máster Título Propio en Modelado 3D Texturas contiene el programa educativo más completo y actualizado del mercado. Sus características más destacadas son:

- El desarrollo de casos prácticos presentados por expertos en el modelado 3D en texturas
- Los contenidos gráficos, esquemáticos y eminentemente prácticos con los que está concebido recogen una información práctica sobre aquellas disciplinas indispensables para el ejercicio profesional
- Los ejercicios prácticos donde realizar el proceso de autoevaluación para mejorar el aprendizaje
- Su especial hincapié en metodologías innovadoras
- Las lecciones teóricas, preguntas al experto, foros de discusión de temas controvertidos y trabajos de reflexión individual
- La disponibilidad de acceso a los contenidos desde cualquier dispositivo fijo o portátil con conexión a internet

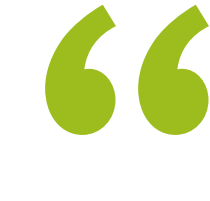

*Matricúlate ahora y aprende de los mejores los trucos y secretos para elaborar texturas realistas con los programas pioneros del mercado"* 

# Presentación | 07 tech

*En este nuevo camino profesional no estarás solo: contarás con el mejor grupo de expertos para conocer y entender todos los mapas de texturas y su aplicación al modelado"* 

El programa incluye, en su cuadro docente, a profesionales del sector que vierten en esta capacitación la experiencia de su trabajo, además de reconocidos especialistas de sociedades de referencia y universidades de prestigio.

Su contenido multimedia, elaborado con la última tecnología educativa, permitirá a los profesionales un aprendizaje situado y contextual, es decir, un entorno simulado que proporcionará una capacitación inmersiva programada para entrenarse ante situaciones reales.

El diseño de este programa se centra en el Aprendizaje Basado en Problemas, mediante el cual los profesionales deberán tratar de resolver las distintas situaciones de práctica profesional que se le planteen a lo largo del curso académico. Para ello, contarán con la ayuda de un novedoso sistema de vídeo interactivo realizado por reconocidos expertos.

*De forma práctica y sencilla, podrás aprender con la metodología Relearning, diseñada para afianzar tus competencias para afrontar nuevos retos en tu carrera.*

*Una oportunidad perfecta para continuar tu preparación académica, sin abandonar tus responsabilidades profesionales, gracias a la modalidad 100% online de este programa.*

# <span id="page-7-0"></span>Objetivos 02

Dada la importancia de las texturas en cualquier trabajo de animación y la gran demanda de profesionales capaces de realizarlas, este Master Título Propio tiene un objetivo claro: brindar a los estudiantes el contenido más completo para el manejo de los programas pioneros de la industria. Gracias a esto, podrán pasar de figuras planas y sin vida a obras de arte con una gran cantidad de detalles. Así, al egresar, los diseñadores serán expertos altamente solicitados en proyectos de gran importancia a nivel internacional, e incluso podrán desempeñarse por cuenta propia.

*Alcanza tus metas hoy mismo y convierte en un experto capaz de generar y comprender coordenadas de mapeado de un modelo 3D"* 

# tech 10 | Objetivos

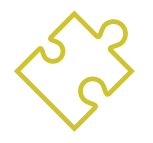

# Objetivos generales

- Conocer en profundidad todos los pasos para crear un modelado 3D propio de un profesional
- Conocer y entender en detalle cómo funcionan las texturas y cómo influyen en el modelado
- Dominar varios programas enfocados en el modelado, texturizado y tiempo real utilizados a día de hoy en el mundo profesional
- Aplicar los conocimientos adquiridos en la resolución de problemas de un modelado
- Saber organizar y controlar el tiempo empleado en un modelado 3D completo, aprendiendo a valorar su trabajo ante posibles empleos
- Conocer las últimas actualizaciones en el mundo del modelado y los videojuegos, aprendiendo de las herramientas más actualizadas y usadas de cada programa
- Utilizar de manera experta los conocimientos adquiridos para crear sus propios proyectos y añadirlos de forma inteligente a su portfolio
- Desarrollar los recursos de cada programa para lograr el mejor efecto para su modelado
- Estar capacitado profesionalmente para organizar un tiempo de trabajo adecuado para un empleo
- Resolver problemas complejos y tomar decisiones con responsabilidad

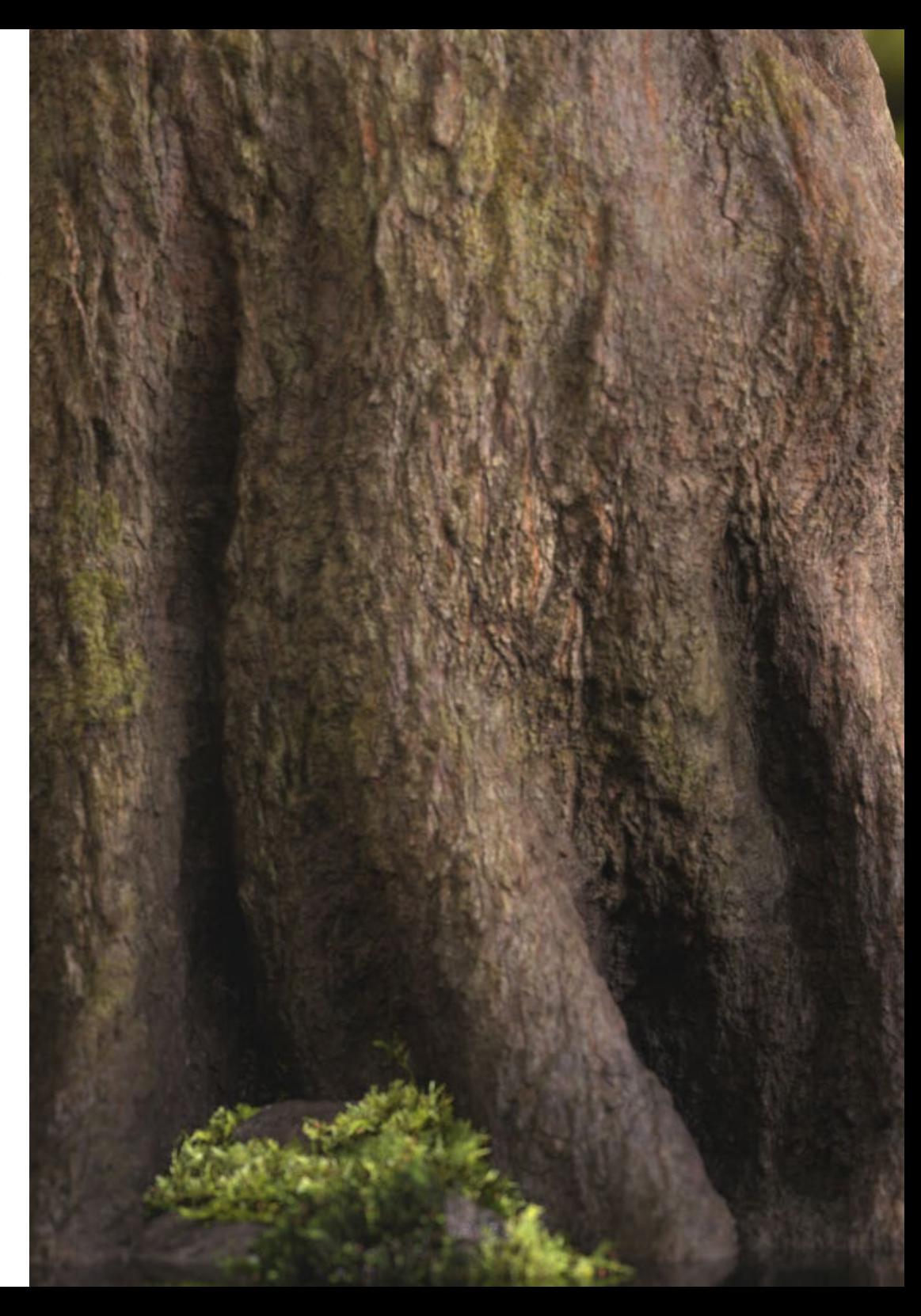

# Objetivos | 11 tech

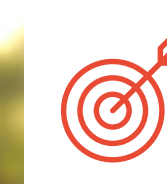

# Objetivos específicos

## Módulo 1. Modelado 3D con 3DS Max

- Conocer en profundidad la funcionalidad del programa 3DS Max
- Conocer en profundidad la interfaz del programa y sus controles
- Transformar la geometría para conseguir la forma que se quiere de la manera más rápida y eficiente
- Aprender todos los efectos de los modificadores y aprender a combinarlos para conseguir un mayor efecto
- Comprender operaciones booleanas y saber usarlas en su beneficio
- Utilizar elementos 2D para combinarlos con nuestro 3D y así crear formas de manera más eficaz

## Módulo 2. Modelado 3D con 3DS Max avanzado

- Aprender en profundidad dos formas de edición y utilizarlas según el tipo de modelado o según el objetivo
- Conocer todo tipo de edición del programa para crear cualquier tipo de modelado propuesto por el usuario
- Personalizar el programa para usarlo de la forma más rápida y eficiente según cada profesional
- Conocer y manejar las herramientas más avanzadas del programa
- Profundizar en los Plugins y Scripts para usarlos en beneficio del modelado

# tech 12 | Objetivos

#### Módulo 3. Modelado 3D con Blender

- Conocer en detalle la herramienta Blender, la más usada por los profesionales
- Aprender su interfaz y manejarse en ella para un resultado más profesional en menos tiempo
- Comparar cada herramienta con su semejante en el modo poligonal y conocer sus beneficios
- Conocer las herramientas que utilizará a lo largo del proceso de un modelado 3D y su optimización
- Encontrar errores en modelados 3D y saber solucionarlos de la forma más inteligente

## Módulo 4. Modelado 3D con ZBrush

- Conocer en profundidad el programa ZBrush, el más usado en modelado orgánico del mercado
- Optimizar el modelo conforme se vaya trabajando en él, evitando posibles problemas tras el refinamiento
- Entender cada una de las herramientas del programa, sabiendo cuándo utilizar cada una y por qué
- Aprender la herramienta Hard Surface, que permite realizar modelado inorgánico dentro del programa
- Conocer distintos métodos para realizar un modelado orgánico
- Aplicar todo lo necesario para empezar desde cero un personaje o criatura y desenvolverse sin problemas hasta el final

## Módulo 5. Texturizado

- Conocer y entender todos los mapas de texturas y su aplicación al modelado
- Conocer los tipos de materiales existentes a día de hoy y cómo funcionan, pudiendo crear uno desde cero o modificar uno ya existente
- Generar y comprender coordenadas de mapeado de un modelo 3D para su posterior trabajo en el texturizado
- Asignar IDs de Objeto para trabajar de forma más eficiente en las texturas
- Trabajar modelos de alta a baja resolución y a la inversa para optimizar más el modelo, conservando los mismos niveles de detalle
- Crear texturas para el modelo 3D con diferentes programas

## Módulo 6. Texturizado con *Substance Painter*

- Conocer en profundidad el programa Substance Painter, el más usado para texturizado en el mundo de los videojuegos actualmente
- Entender el proceso de bakeo de un modelo de alta resolución a uno de baja
- Conocer y entender las distintas capas de un material y cómo afectan a éste
- Crear materiales desde cero y modificar los ya existentes para conseguir un material totalmente personalizado
- Saber trabajar con las coordenadas de mapeado y las máscaras para aplicar correctamente las texturas al modelo
- Conocer los pinceles, la forma de usarlos y crear unos personalizados
- Aprender a utilizar los recursos del programa y otros externos para mejorar las texturas
- Conocer distintos métodos para crear o modificar texturas

# Objetivos | 13 tech

#### Módulo 7. Renderizado

- Conocer en profundidad la herramienta de materiales y renderizado del programa Marmoset Toolbag, muy usado por modeladores y escultores 3D
- Comprender cómo posicionar las luces para crear un entorno ambiental adecuado
- Crear y posicionar cámaras para conseguir una perspectiva que haga más interesante a nuestro modelado 3D
- Exportar renderizados propios de un profesional
- Conocimientos básicos de una animación de cámara para crear un render animado y así conseguir más efectos
- Conocer herramientas actualizadas de los programas
- Saber realizar un render básico con otros programas, como IRay, Zbrush, Photoshop y Keyshot

#### Módulo 8. Renderizado con motor VRay en 3DS Max

- Conocer en profundidad el motor VRay asignado al programa 3DS Max
- Configurar las opciones de render para asignar el motor de renderizado ideal
- Conocer los materiales propios de VRay y trabajar con ellos a través de nodos
- Migrar las texturas creadas en Substance Painter al motor VRay
- Configurar la iluminación de nuestra escena de VRay
- Dar más detalles a nuestro modelo sin necesidad de cambiar ni añadir geometría
- Posicionar de forma inteligente nuestro modelo y la cámara para crear una escena interesante
- Realizar renders estáticos y animados del modelado 3D

#### Módulo 9. Personajes

- Crear un personaje o criatura desde cero hasta el Render
- Conocer trucos para trabajar de forma más rápida y eficiente con ZBrush
- Tener los conocimientos para saber cuándo usar un método u otro dependiendo de la situación
- Tener una guía práctica de esculpido de ciertos elementos que se puedan presentar más complicados
- Resolución problemas durante el transcurso completo de un modelado
- Conocer métodos específicos para crear varios tipos de materiales en un modelado
- Generar pelo en distintos estilos y con distintos programas según el estilo, desde estilizado/cartoon hasta hiperrealismo
- Saber posar el personaje, conociendo la importancia del dinamismo y la silueta
- Añadir elementos que sumen importancia al personaje, como accesorios, Props y el entorno

#### Módulo 10. Exportación a Unreal

- Manejar el motor en tiempo real Unreal Engine de forma que se desenvuelva perfectamente a la hora de trabajar con un modelo 3D y sus texturas
- Comprender las propiedades de los materiales de Unreal
- Saber trabajar y comprender los nodos de los materiales de Unreal, dando efectos a las texturas para conseguir materiales únicos
- Iluminar correctamente una escena de Unreal de forma realista según el ambiente que se quiera conseguir
- Configurar los Lightmaps de Unreal, consiguiendo una mejor resolución y optimizando el rendimiento del motor
- Realizar un post procesado básico para realizar Renders con buenos efectos visuales

# <span id="page-13-0"></span>Competencias 03

Las competencias que adquiere el diseñador al completar este programa, le permitirán llevar a cabo una gran cantidad de tareas relacionadas con el Modelado 3D Texturas preparándose, así, para asumir cualquier reto completo y tomar decisiones con responsabilidad y experticia. Con todo esto, podrán generar y desarrollar cualquier proyecto que se les solicite en una gran empresa del sector o comenzar su labor por cuenta propia.

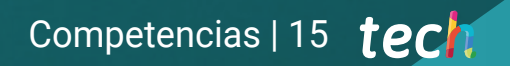

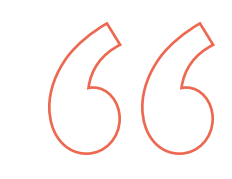

*Serás el mayor experto en el renderizado de figuras en 3D luego de completar este programa"*

# tech 16 | Competencias

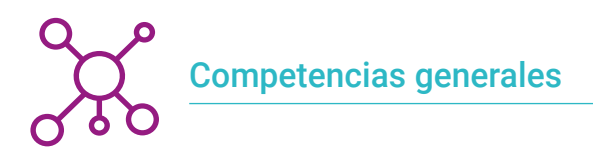

- Dominar las herramientas necesarias para la creación de texturas desde figuras de baja calidad y viceversa
- Aplicar los conocimientos de iluminación para mejorar la textura de la figura
- Dominar y manejar las técnicas de edición y renderizado
- Saber comunicar las ideas y desarrollo de los proyectos en los que se trabaje

*Invierte un año académico en aprender lo que a muchos le ha tomado años perfeccionar, llevando tus habilidades al siguiente nivel"* 

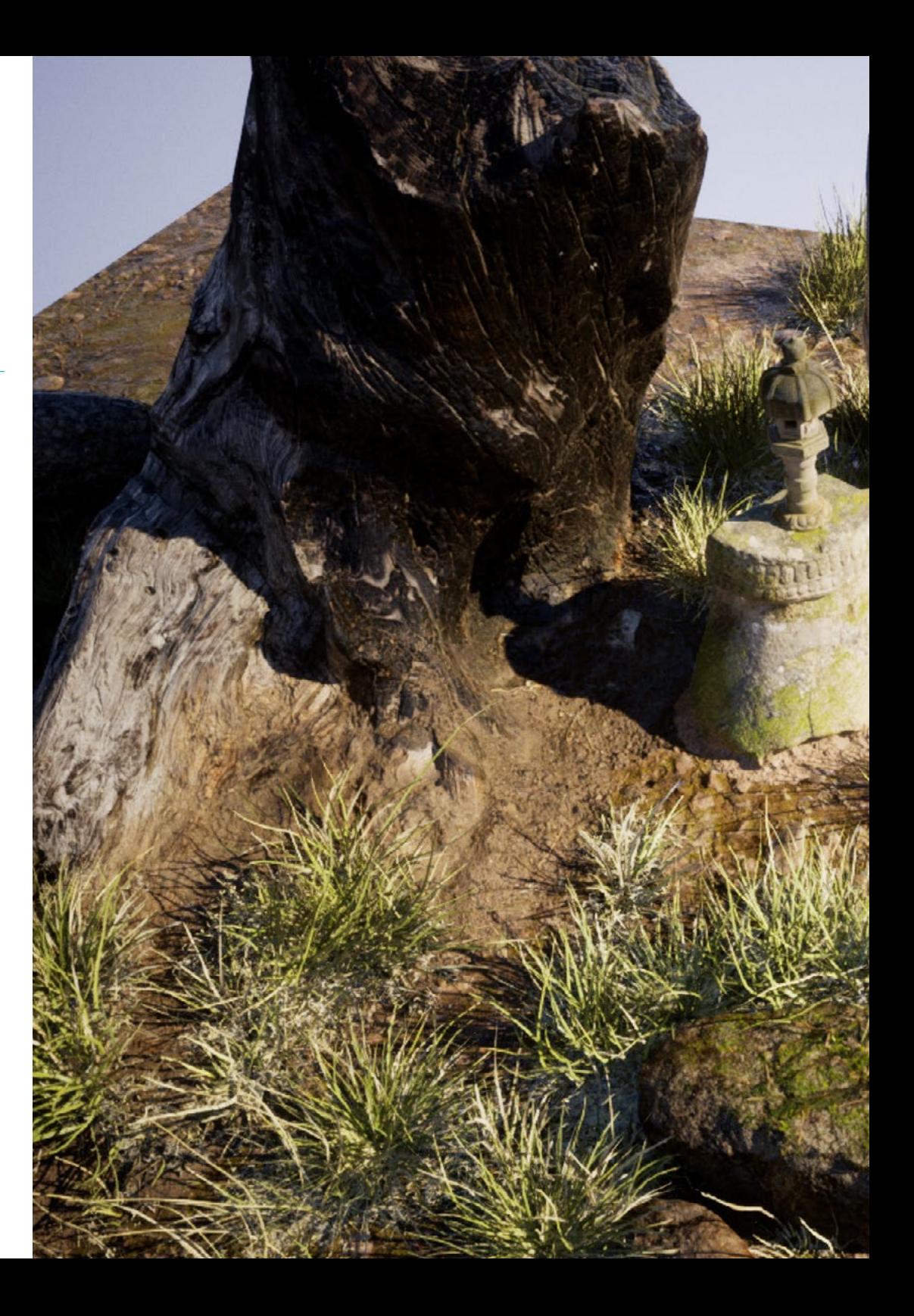

# Competencias | 17 tech

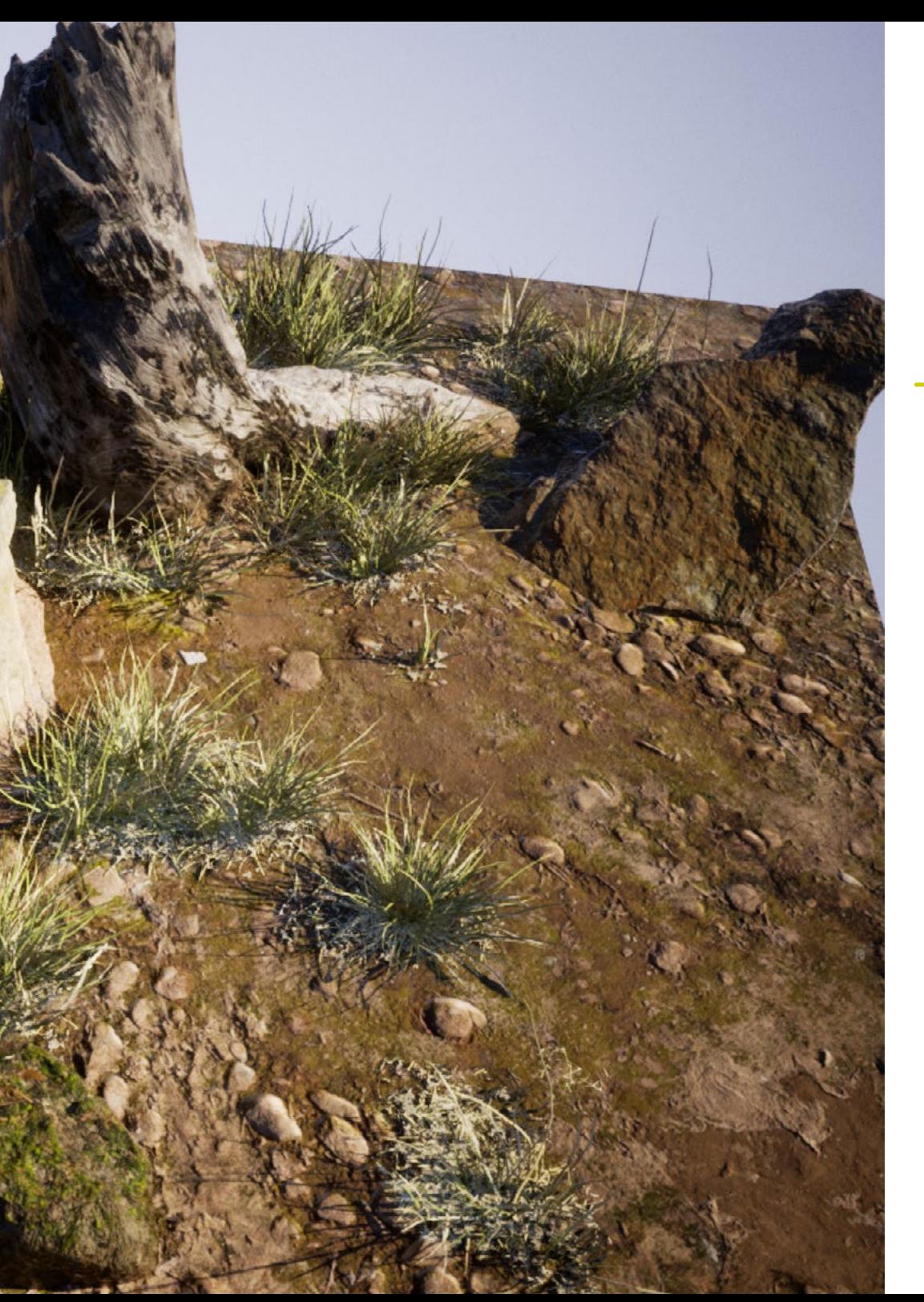

# Competencias específicas

- Ser capaces de realizar figuras realistas empleando programas de 3DS Max, usando además elementos del 2D para crear formas más fluidas
- Utilizar a la perfección dos o más formas de edición en función del objetivo del modelado
- Conocer los atajos y *Plugins* para usar los programas de forma más rápida y eficiente
- Manejar a la perfección la interfaz de programas como Graphite Tool e identificar los posibles errores para solucionarlos de forma inteligente
- Ser capaces de emplear a la perfección el programa ZBrush para crear texturas y modelado orgánico desde cero
- Conocer en profundidad Substance Painter para la creación de materiales desde cero, empleando pinceles y capas para lograr texturas prolijas
- Ser capaces de configurar adecuadamente la iluminación en ZBrush para generar cabello en distintos estilos e hiperrealismo
- Dominar el renderizado para evitar modelos que luzcan mal o no cumplan los estándares exigidos

# <span id="page-17-0"></span>Dirección del curso 04

Este programa está diseñado siguiendo las directrices de un grupo de expertos del mayor prestigio. Ellos son profesionales en activo que han dedicado gran parte de sus carreras a desarrollar su técnica de texturizado, continuando en la vanguardia del sector y desarrollando su ejercicio profesional en los mejores estudios de animación y proyectos de talla internacional. Así, por medio del contenido que ellos presentarán y los diversos materiales didácticos que han desarrollado, los estudiantes recibirán los conocimientos más actuales y solicitados de esta industria.

*Especialistas del más alto prestigio te acompañaran en esta nueva trayectoria profesional"*

# tech 20 | Dirección del curso

# Dirección

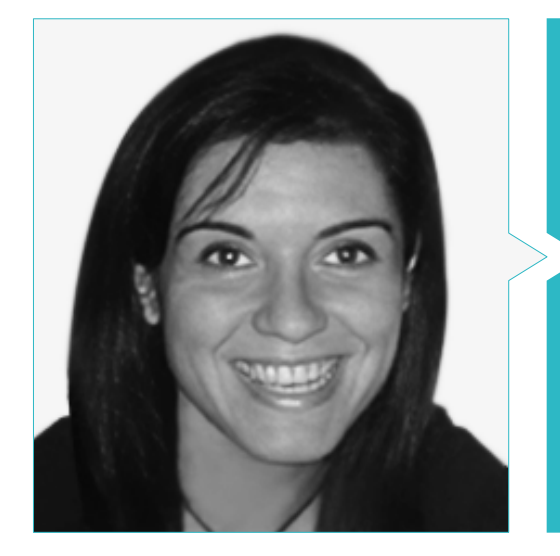

## Dra. Vidal Peig, Teresa

- Especialista en Artes y Tecnología (arte digital, 2D, 3D, VR y AR)
- Diseñadora y creadora de bocetos de personajes 2D para videojuegos para móvil
- Diseadora en Sara Lee, Motos Bordy, Hebo y Full Gass
- Docente y directora de Máster en Programación de Videojuegos
- Docente en la Universidad de Girona
- Doctora en Arquitectura por la Universidad Politécnica de Cataluña
- Licenciada en Bellas Artes por la Universidad de Barcelona

# Profesores

#### D. Alcalde Perelló, Dimas

- Especialista en la creación artística para videojuegos y juegos aplicados
- Lead artist en BluetechWorlds
- Docente en el grado Creación artística para videojuegos y juegos aplicados, ENTI UB
- Graduado en Creación artística para videojuegos y juegos aplicados por la Universitat de Barcelona
- Master universitario en Formación del Profesorado de Educación Secundaria Obligatoria y Bachillerato, Formación Profesional y Enseñanzas de Idiomas por la Universidad de la Rioja UNIR
- Técnico en Animación 3D, Juegos y Entornos Interactivos por el Centro de estudios fotográficos

#### Dña. Jiménez Vaquero, Laura

- Modeladora Orgánica y de props, *grooming*, *texturing y shading artist*
- Modeladora 3D de Orgánico e Inorgánico en Utopia Avatars en EGO W3RLD
- Desarrollo de modelado 3D *hard surface* para campañas publicitarias en Kutuko Studio
- Desarrollo del modelado orgánico para campaña publicitaria en Nein Club
- Desarrollo de modelados 3D para interiorismo en Miltidesign
- Realización y coordinación de la exposición colectiva de mujeres "Femenino plural"
- Trabajo de imagen para animación 2D "Naturaleza Encendida" en el Real Jardín Botánico de Madrid
- Graduada en Bellas Artes por la Universidad Complutense de Madrid
- Máster en Modelado Orgánico por Lightbox Academy

# Dirección del curso | 21 tech

## Dña. Cedrán Rojo, Alba

- Experta en Animación 3D y Modelado 3D
- Diseñadora en el área de Responsabilidad Social Audiovisual ''Documentales Web''
- Graduada en Creación Artística para Videojuegos y Juegos Aplicados por la Universidad de Barcelona, ENTI-UB
- Máster en Animación de Personajes 3D con Maya por Animum Creativity Advanced School
- Técnica superior en Dirección Artística y Audiovisuales por la escuela ITES Imagen y Sonido de Barcelona

## D. Llorens Aguilar, Víctor

- Experto en Modelado 3D
- Docente en cursos relacionados con el Modelado 3D
- Docente de Scratch en escuelas privadas
- Titulado en Grado Superior en Animaciones 3D, Juegos y Entornos Interactivos

*Aprovecha la oportunidad para conocer los últimos avances en esta materia para aplicarla a tu práctica diaria"*

# <span id="page-21-0"></span>Estructura y contenido 05

Este Máster Título Propio cuenta con el plan de estudios más actual del panorama académico, elaborado por un selecto cuadro docente. Por ello, el diseñado adquirirá los conocimientos que necesita para mejorar su técnica de renderizado, iluminación y, por supuesto, crear texturas realistas y fluidas. Todo esto, a través de diversos materiales didácticos, en los que se destaca videos de alta definición y guías prácticas actualizadas a los parámetros de cada software de diseño.

*Este programa se sustenta gracias a la experiencia de un distinguido grupo docente y a la metodología Relearning elaborada por TECH para un aprendizaje completo"* 

# tern 24 | Estructura y contenido

#### Módulo 1. Modelado 3D con 3DS Max

- 1.1. Modelado 3D con 3DS Max
	- 1.1.1. Órbita, visores y vistas
	- 1.1.2. Modos de visualización de la geometría
	- 1.1.3. Steering Wheels
- 1.2. Transformaciones y geometría
	- 1.2.1. Transformaciones interactivas y paramétricas
	- 1.2.2. Primitivas estándar y extendidas
	- 1.2.3. Transformación del escalado
	- 1.2.4. Select and Place / Select and Rotate
	- 1.2.5. Alinear y simetría
- 1.3. Operaciones principales
	- 1.3.1. Duplicar, selección interactiva y grupos de selección y elementos
	- 1.3.2. Capas, Grid, Snap y punto de pivote
	- 1.3.3. Vínculos, sistemas de coordenadas, acciones, vistas y aislar geometría
- 1.4. Modificadores paramétricos
	- 1.4.1. Bend, Taper, Skew y Twist
	- 1.4.2. Stretch y Squeeze
	- 1.4.3. Ripple, Wave y Noise
	- 1.4.4. Spherify, Lattice y Mirror
	- 1.4.5. Push y Relax
	- 1.4.6. Slice, Shell y CapHoles
- 1.5. Modificadores de deformación libre
	- 1.5.1. Modificadores FFD
	- 1.5.2. FFD Cyl
	- 1.5.3. FFD Box
- 1.6. Objetos de composición
	- 1.6.1. Operaciones booleanas. Boolean y ProBoolean
	- 1.6.2. Dispersión de objetos. Scatter
	- 1.6.3. Morfismo. Morph
- 1.7. Formas 2D. Splines
	- 1.7.1. Splines y sus opciones
	- 1.7.2. La línea y tipos de vértice
	- 1.7.3. Subobjeto vértice, segmento y Spline
- 1.8. Formas 2D. Splines avanzado
	- 1.8.1. Spline editable y uso del Grid y del Snap para crear formas 2D
	- 1.8.2. Modificadores paramétricos, FFD y Booleans con Splines
	- 1.8.3. Splines extendidas y la sección
- 1.9. Modificadores de Spline
	- 191 **Extrude**
	- 1.9.2. Bevel
	- 1.9.3. Sweep
	- 1.9.4. Lathe
- 1.10. Objetos de composición. Splines
	- 1.10.1. Loft
	- 1.10.2. Terrain
	- 1.10.3. Shape Merge

## Módulo 2. Modelado 3D con 3DS Max avanzado

- 2.1. Edición de mallas. Edición poligonal
	- 2.1.1. Edición poligonal. EditablePoly y EditPoly
	- 2.1.2. Paneles, selección y selección flexible
	- 2.1.3. Modificador TurboSmooth, MeshSmooth y HSDS
- 2.2. Edición de mallas. Geometría
	- 2.2.1. Edición de vértices, arista y borde
	- 2.2.2. Edición de polígono, elemento y geometría
	- 2.2.3. Geometría. Planos de corte y añadido de resolución
- 2.3. Edición de mallas. Grupos de selección
	- 2.3.1. Alineado y visibilidad de geometría
	- 2.3.2. Selección. Subobjetos, IDs material y grupos de suavizado
	- 2.3.3. Subdivisión de superficie y pintado de vértices

# Estructura y contenido | 25 **tech**

- 2.4. Edición de mallas. Surface
	- 2.4.1. Desplazamiento de geometría y pincel de deformación
	- 2.4.2. Modo plano y EditableMesh
	- 2.4.3. Splines + Surface
- 2.5. Edición de mallas avanzado
	- 2.5.1. EditablePatch
	- 2.5.2. Model Sheet y Setup para el modelado
	- 2.5.3. Simetría. Calco y Symmetry
- 2.6. Personalización de usuario
	- 2.6.1. Herramienta Display Floater y Panel Display
	- 2.6.2. Propiedades de objeto y preferencias
	- 2.6.3. Personalización IU. ShortCuts, menús y colores
	- 2.6.4. Configuración de visores
- 2.7. Distribución de objetos
	- 2.7.1. Vista ortográfica
	- 2.7.2. Herramienta de espaciado y SnapShot
	- 2.7.3. Herramienta de clonado y alineado
	- 2.7.4. Matrices. Array
- 2.8. Operaciones geométricas
	- 2.8.1. Combinación poligonal y paramétrica
	- 2.8.2. Combinación poligonal y formas
	- 2.8.3. Combinación poligonal y Boolean
	- 2.8.4. Combinación poligonal, Spline, paramétrica y Boolean
- 2.9. Otras herramientas
	- 2.9.1. Loops, restricciones y división de aristas
	- 2.9.2. Isoline y colapsar modificadores
	- 2.9.3. Contador de polígonos y tipos de optimización
- 2.10. Plugins y Scripts
	- 2.10.1. Plugins y Scripts. Grass-o-matic
	- 2.10.2. Creación de hierbas y fibras con Grass-o-matic
	- 2.10.3. Plugin Greeble
	- 2.10.4. Script Voronoi. Fracture

#### Módulo 3. Modelado 3D con Blender

#### 3.1. Interfaz

- 3.1.1. Instalación y configuración inicial
- 3.1.2. Menús desplegables y modos de interfaz
- 3.1.3. Navegación en el entorno 3D
- 3.2. Creación de objetos y selección
	- 3.2.2. Modificar topología básica
	- 3.2.3. Modos de trabajo

#### 3.3 Edición

- 3.3.1. Añadir nueva geometría
- 3.3.2. Modificación de geometrías
- 3.3.3. Modificadores y Mirror
- 3.4. Geometría
	- 3.4.1. Modificador Smooth
	- 3.4.1. Unir y separar meshes
	- 3.4.2. Destriangualar
- 3.5. Edit Mode
	- 3.5.1. Unidades básicas modelado
	- 3.5.2. Loops
	- 3.5.3. Tris y Ngones
	- 3.5.4. Subdivision Tool y Modificador
	- 3.5.5. Visibility Ocultar y revelar objetos
	- 3.5.6. Snap
	- 3.5.7. Modos de preview smooth o flat.
- 3.6. Retopologia
	- 3.6.1. Conformash una mesh sobre otra
	- 3.6.2. Crear objetos usando el 3D cursor
- 3.7. Modelado orgánico
	- 3.7.1. Forma y Topología
	- 3.7.2. Uso de curvas
	- 3.7.3. Surface y Nurbs

# tech 26 | Estructura y contenido

#### 3.8. Sculpting

- 3.8.1. Pinceles y comandos
- 3.8.2. Uso del remesher
- 3.9. Selección
	- 3.9.1. Selecciones de meshes
	- 3.9.2. Modificación de selecciones.
	- 3.9.3. Seleccionar por vértices, edges o caras
- 3.10. Vertex Paint
	- 3.10.1. Opciones del pincel
	- 3.10.3. Creación de IDMaps

#### Módulo 4. Modelado 3D con ZBrush

- 4.1. ZBrush
	- 4.1.1. Interfaz y controles básicos
	- 4.1.2. Subtools, simetría, Transpose y Deformation
	- 4.1.3. Pinceles y Alphas
- 4.2. Herramientas principales
	- 4.2.1. Máscaras y Polygroups
	- 4.2.2. Subdivisiones, Dynamesh y ZRemesher
	- 4.2.3. Modify Topology, Matcaps y BPR
- 4.3. Herramientas de modificación
	- 4.3.1. Insert Multi Mesh
	- 4.3.2. Layers y Morph Target
	- 4.3.3. Proyecciones y Extract
- 4.4. Herramientas avanzadas
	- 4.4.1. Crease y Bevel
	- 4.4.2. Surface y Shadowbox
	- 4.4.3. Decimation Master
- 4.5. ZSpheres y Adaptive Skin
	- 4.5.1. Controles de ZSpheres
	- 4.5.2. ZSketch
	- 4.5.3. Adaptive Skin
- 4.6. Dynamesh y Zremesher avanzado
	- 4.6.1. Booleanas
	- 4.6.2. Pinceles
	- 4.6.3. Zremesher usando guías
- 4.7. Pinceles Curve
	- 4.7.1. Controles y modificadores
	- 4.7.2. Curve Surface y otros pinceles
	- 4.7.3. Creación de pinceles con Curve
- 4.8. Hard Surface
	- 4.8.1. Segmentos con máscaras
	- 4.8.2. Polygroupit
	- 4.8.3. Panel loops
	- 4.8.4. ZModeler
	- 4.8.5. Primitivas
- 4.9. Modificadores
	- 4.9.1. Extender y Multi Slice
	- 4.9.2. Deformer y Blend twist
	- 4.9.3. Taper y Flatten
	- 4.9.4. Bend Arc y Bend curve
- 4.10. Transpose Master
	- 4.10.1. Posar a un personaje con Transpose Master
	- 4.10.2. Corregir detalles
	- 4.10.3. Preparar personaje para el Render

## Módulo 5. Texturizado

- 5.1. Texturizado
	- 5.1.1. Bakeo
	- 5.1.2. PBR. Physycally Based Rendering
	- 5.1.3. Texturizado Básico y compuesto
	- 5.1.4. Texturas tileables
- 5.2. Coordenadas de mapeado. UV
	- 5.2.1. Unwrap y costuras
	- 5.2.2. Editor de UVWs
	- 5.2.3. Opciones del editor

# Estructura y contenido | 27 **tech**

#### 5.3. ID de Objeto

- 5.3.1. Asignación de IDs y funcionalidad
- 5.3.2. Material multisubobjeto
- 5.3.3. Aplicación de materiales como instancias
- 5.4. HighPoly y bakeo de normales en 3DS Max
	- 5.4.1. HighPoly y LowPoly
	- 5.4.2. Ajustes de proyección para el bakeado de Normal Map
	- 5.4.3. Bakeado de Textura Normal Map
	- 5.4.4. Ajustes Normal Map
- 5.5. Bakeo otros materiales en 3DS Max
	- 5.5.1. Aplicación y bakeo Mapa Difuso
	- 5.5.2. Material compuesto
	- 5.5.3. Ajuste de máscaras
- 5.6. Retopología en 3DS Max
	- 5.6.1. Retopology Tools
	- 5.6.2. Retopología con Graphite Tool
	- 5.6.3. Ajustes de la retopología
- 5.7. Texturizado con 3DS Max
	- 5.7.1. Propiedades de materiales
	- 5.7.2. Bakeado de texturas
	- 5.7.3. Tostado de textura. Complete Map, Normal Map y AO Map
- 5.8. Texturizado con Photoshop
	- 5.8.1. Template de coordenadas
	- 5.8.2. Añadir detalles en Photoshop y reimportar template con texturas
	- 5.8.3. Tilear una textura
	- 5.8.4. Crear Normal Map
- 5.9. Coordenadas de mapeado con Zbrush
	- 5.9.1. UV Master
	- 5.9.2. Control Painting
	- 5.9.3. Unwrap y Flatten
- 5.10. Texturizado con Zbrush
	- 5.10.1. Modo pintura
	- 5.10.2. Noise Maker
	- 5.10.3. Proyección de imágenes

## Módulo 6. Texturizado con *Substance Painter*

- 6.1. Substance Painter
	- 6.1.1. Crear nuevo proyecto y reimportar modelos
	- 6.1.2. Controles básicos e Interfaz. Vistas 2D y 3D
	- 6.1.3. Bakes
- 6.2. Capas de bakeo
	- 6.2.1. World Space Normal
	- 6.2.2. Ambient Occlusion
	- 6.2.3. Curvature
	- 6.2.4. Position
	- 6.2.5. ID, Normal, Thickness
- 6.3. Capas
	- 6.3.1. Base Color
	- 6.3.2. Roughness
	- 6.3.3. Metallic
	- 6.3.4. Material
- 6.4. Máscaras y generadores
	- 6.4.1. Layers y UVs
	- 6.4.2. Máscaras
	- 6.4.3. Generadores procedurales
- 6.5. Material base
	- 6.5.1. Tipos de materiales
	- 6.5.2. Generadores customizados
	- 6.5.3. Creación desde 0 de un material base
- 6.6. Pinceles
	- 6.6.1. Parámetros y pinceles predefinidos
	- 6.6.2. Alphas, lazy mouse y simetría
	- 6.6.3. Crear pinceles customizados y guardarlos
- 6.7. Partículas
	- 6.7.1. Pinceles de partículas
	- 6.7.2. Propiedades de las partículas
	- 6.7.3. Partículas utilizando máscaras

# tern 28 | Estructura y contenido

#### 6.8. Proyecciones

- 6.8.1. Preparar las texturas
- 6.8.2. Stencil
- 6.8.3. Clonado
- 6.9. Substance Share/Source
	- 6.9.1. Substance Share
	- 6.9.2. Substance Source
	- 6.9.3. Textures.com
- 6.10. Terminología
	- 6.10.1. Normal Map
	- 6.10.2. Padding o Bleed
	- 6.10.3. Mipmapping

#### Módulo 7. Renderizado

- 7.1. Marmoset Toolbag
	- 7.1.1. Preparación de la Geometría y formato FBX
	- 7.1.2. Conceptos básicos. Importación de la geometría
	- 7.1.3. Vínculos y Materiales
- 7.2. Marmoset Toolbag. Sky
	- 7.2.1. Entorno ambiental
	- 7.2.2. Puntos de luces
	- 7.2.3. Luces fuera del Sky
- 7.3. Marmoset Toolbag. Detalles
	- 7.3.1. Sombra y pose
	- 7.3.2. Materiales procedurales
	- 7.3.3. Canales y reflexión
- 7.4. Renderizado en tiempo real con Marmoset Toolbag
	- 7.4.1. Exportación imagen con transparencia
	- 7.4.2. Exportación interactiva. Marmoset Viewer
	- 7.4.3. Exportación película
- 7.5. Marmoset Toolbag. Cámaras animadas
	- 7.5.1. Preparación del modelo
	- 7.5.2. Cámara
	- 7.5.3. Cámara principal. Animación interactiva
- 7.6. Marmoset Toolbag. Cámaras animadas avanzadas
	- 7.6.1. Añadir nuevas Cámaras
	- 7.6.2. Animación paramétrica
	- 7.6.3. Detalles finales
- 7.7. Marmoset Toolbag 4. Raytrace
	- 7.7.1. Subsurface
	- 7.7.2. Ray Tracing
	- 7.7.3. Añadir cámaras y renderizado de mapas
- 7.8. Renderizado con Substance Painter. IRay
	- 7.8.1. Configuración de IRay
	- 7.8.2. Viewer Settings
	- 7.8.3. Display Settings
- 7.9. Renderizado con ZBRush
	- 7.9.1. Configuración de materiales
	- 7.9.2. BPR Render y Luces
	- 7.9.3. Máscaras BPR y renderizado final en Photoshop
- 7.10. Renderizado con Keyshot
	- 7.10.1. De Zbrush a Keyshot
	- 7.10.2. Materiales e iluminación
	- 7.10.3. Composición en Photoshop e imagen final

#### Módulo 8. Renderizado con motor VRay en 3DS Max

- 8.1. Asignación del Motor de Render VRay
	- 8.1.1. Preparación del espacio de Render
	- 8.1.2. Opciones del Setup de Render y asignar Render
	- 8.1.3. Optimizar tiempo de Render
- 8.2. Iluminación y creación de luces
	- 8.2.1. Iluminación a 3 puntos
	- 8.2.2. Configuración de luces
	- 8.2.3. Render Region
- 8.3. Creación y aplicación de materiales
	- 8.3.1. Materiales VRay
	- 8.3.2. Configuración de los materiales VRay
	- 8.3.3. Self-Illumination

# Estructura y contenido | 29 **tech**

- 8.4. De Substance Painter a VRay
	- 8.4.1. Conectar nodos y ajustes del material
	- 8.4.2. Presets de exportación
	- 8.4.3. Configurar Smart Material en VRay
- 8.5. Detalles y posicionamiento en la escena
	- 8.5.1. Aplicación de las sombras según la posición del modelo
	- 8.5.2. Ajustar modelo y silueta
	- 8.5.3. Base metálica
- 8.6. Redondeado de superficies
	- 8.6.1. VRayEdgeTex
	- 8.6.2. Funcionalidad y configuración
	- 8.6.3. Renderizado con y sin redondeado
- 8.7. Campo de visión
	- 8.7.1. La cámara y el plano
	- 8.7.2. Apertura de la cámara
	- 8.7.3. Campo de visión
- 8.8. Ambient Occlusion e Iluminación Global
	- 8.8.1. GI y Render Elements
	- 8.8.2. VRayExtraTex y VrayDirt
	- 8.8.3. Multiplicador de la Iluminación Global
- 8.9. Renderizado de un fotograma estático
	- 8.9.1. Ajustar valores de Render
	- 8.9.2. Guardar renderizado final
	- 8.9.3. Composición del Ambient Occlusion
- 8.10. Renderizado de una secuencia
	- 8.10.1. Animación de la cámara
	- 8.10.2. Opciones de renderizado para secuencia
	- 8.10.3. Montaje de fotogramas para la secuencia

#### Módulo 9. Personajes

- 9.1. Tipos de personajes
	- 9.1.1. Realistas y cartoon/estilizados
	- 9.1.2. Humanoides y criaturas
	- 9.1.3. Anatomía y proporciones
- 9.2. Tips para trabajar con ZBrush
	- 9.2.1. Trabajar con referencias y transparencias. Encaje y transformación del 2D al 3D
	- 9.2.2. Unión de piezas con Dynamesh. Trabajar por piezas o en conjunto con polygroups y ZRemesher
	- 9.2.3. Lazy Mouse y GoZ
- 9.3. Esculpido de una cabeza en ZBrush
	- 9.3.1. Formas primarias y proporciones
	- 9.3.2. Párpados y ojos
	- 9.3.3. Nariz, orejas y labios
	- 9.3.4. ZRemesher para una cabeza
	- 9.3.5. Cejas y pestañas
	- 9.3.6. Detalles y refinamiento
- 9.4. Indumentarias
	- 9.4.1. Ropa
	- 9.4.2. Armadura
	- 9.4.3. Detalles modelados y con Noise Maker
- 9.5. Tips para modelar
	- 9.5.1. Manos
	- 9.5.2. Pelo estilizado
	- 9.5.3. Detalles extra con Alphas
- 9.6. Tips para modelar tipos de materiales
	- 9.6.1. Plumas
	- 9.6.2. Rocas o minerales
	- 9.6.3. Escamas

# tech 30 | Estructura y contenido

- 9.7. Pelo con ZBrush
	- 9.7.1. Pinceles Curve
	- 9.7.2. Pelo largo con pincel curve
	- 9.7.3. Pelo corto o de animal
- 9.8. Pelo con Xgen
	- 9.8.1. Referencias y preparación de la herramienta
	- 9.8.2. Aplicación de modificadores y herramientas en profundidad
	- 9.8.3. Iluminación y renderizado
- 9.9. Posado con Transpose Master
	- 9.9.1. TPoseMesh. Trabajar con máscaras suavizadas, mover y rotar
	- 9.9.2. La importancia de la silueta
	- 9.9.3. TPose SubtTool. Corregir y terminar de detallar
- 9.10. Props del personaje y Entorno
	- 9.10.1. Accesorios y armas. Elementos que hablan de la historia del personaje

 $\mathbf{m}$ 

- 9.10.2. Elementos del entorno y fondo. Realzar el personaje
- 9.10.3. Iluminación propia para el personaje

#### Módulo 10. Exportación a Unreal

- 10.1. Unreal Engine
	- 10.1.1. Game Exporter
	- 10.1.2. Crear nuevo proyecto y controles
	- 10.1.3. Importar modelos a Unreal
- 10.2. Propiedades básicas de los materiales
	- 10.2.1. Crear materiales y nodos
	- 10.2.2. Constant y sus valores
	- 10.2.3. Texture Sample
- 10.3. Nodos comunes de los materiales
	- 10.3.1. Multiply
	- 10.3.2. Texture Coordinate
	- 10.3.3. Add
	- 10.3.4. Fresnel
	- 10.3.5. Panner

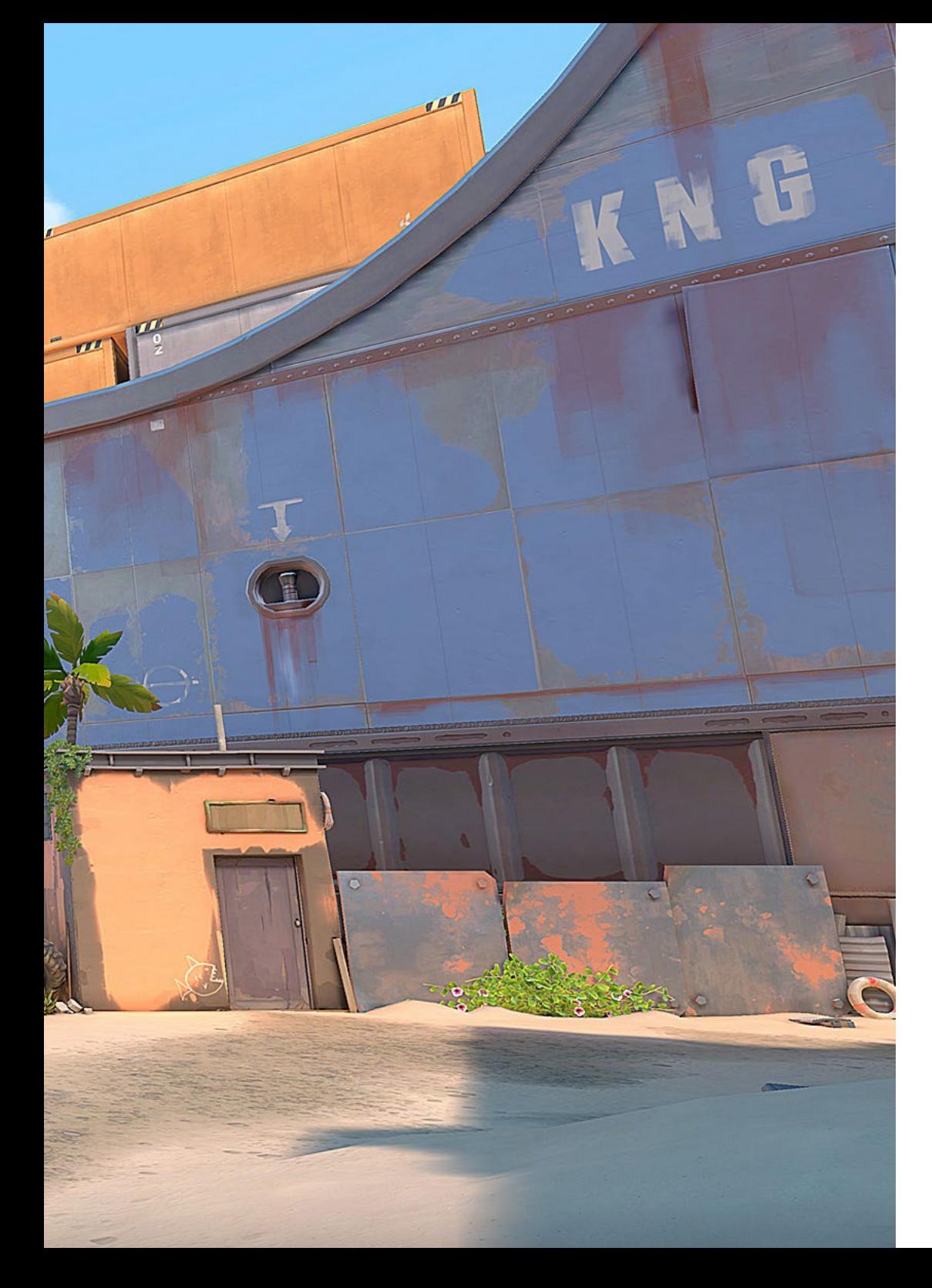

# Estructura y contenido | 31 tech

- 10.4. Materiales y bloom
	- 10.4.1. Linear Interpolate
	- 10.4.2. Power
	- 10.4.3. Clamp
- 10.5. Texturas para modificar el material
	- 10.5.1. Máscaras
	- 10.5.2. Texturas transparentes
	- 10.5.3. Match Color
- 10.6. Iluminación básica 10.6.1. Light Source
	-
	- 10.6.2. Skylight
	- 10.6.3. Niebla
- 10.7. Iluminación de relleno y creativa 10.7.1. Point Light
	- 10.7.2. Spotlight y Rectlight
	- 10.7.3. Objetos como fuentes de luz
- 10.8. Iluminación nocturna 10.8.1. Propiedades del Light Source 10.8.2. Propiedades del Fog 10.8.3. Propiedades del Skylight
- 10.9. Lightmaps
	- 10.9.1. Modos de visor. Lightmap Density
	- 10.9.2. Mejorar resolución de los Lightmaps
	- 10.9.3. Lightmass Importance Volumen
- 10.10. Renderizado

10.10.1. Cámaras y sus parámetros 10.10.2. Post procesado básico 10.10.3. High Resolution Screenshot

# <span id="page-31-0"></span>Metodología 06

Este programa de capacitación ofrece una forma diferente de aprender. Nuestra metodología se desarrolla a través de un modo de aprendizaje de forma cíclica: *el Relearning*.

Este sistema de enseñanza es utilizado, por ejemplo, en las facultades de medicina más prestigiosas del mundo y se ha considerado uno de los más eficaces por publicaciones de gran relevancia como el *New England Journal of Medicine.*

*Descubre el Relearning, un sistema que abandona el aprendizaje lineal convencional para llevarte a través de sistemas cíclicos de enseñanza: una forma de aprender que ha demostrado su enorme eficacia, especialmente en las materias que requieren memorización"* 

# tech 34 | Metodología

## Estudio de Caso para contextualizar todo el contenido

Nuestro programa ofrece un método revolucionario de desarrollo de habilidades y conocimientos. Nuestro objetivo es afianzar competencias en un contexto cambiante, competitivo y de alta exigencia.

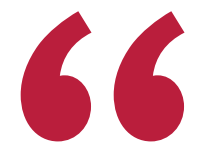

*Con TECH podrás experimentar una forma de aprender que está moviendo los cimientos de las universidades tradicionales de todo el mundo"*

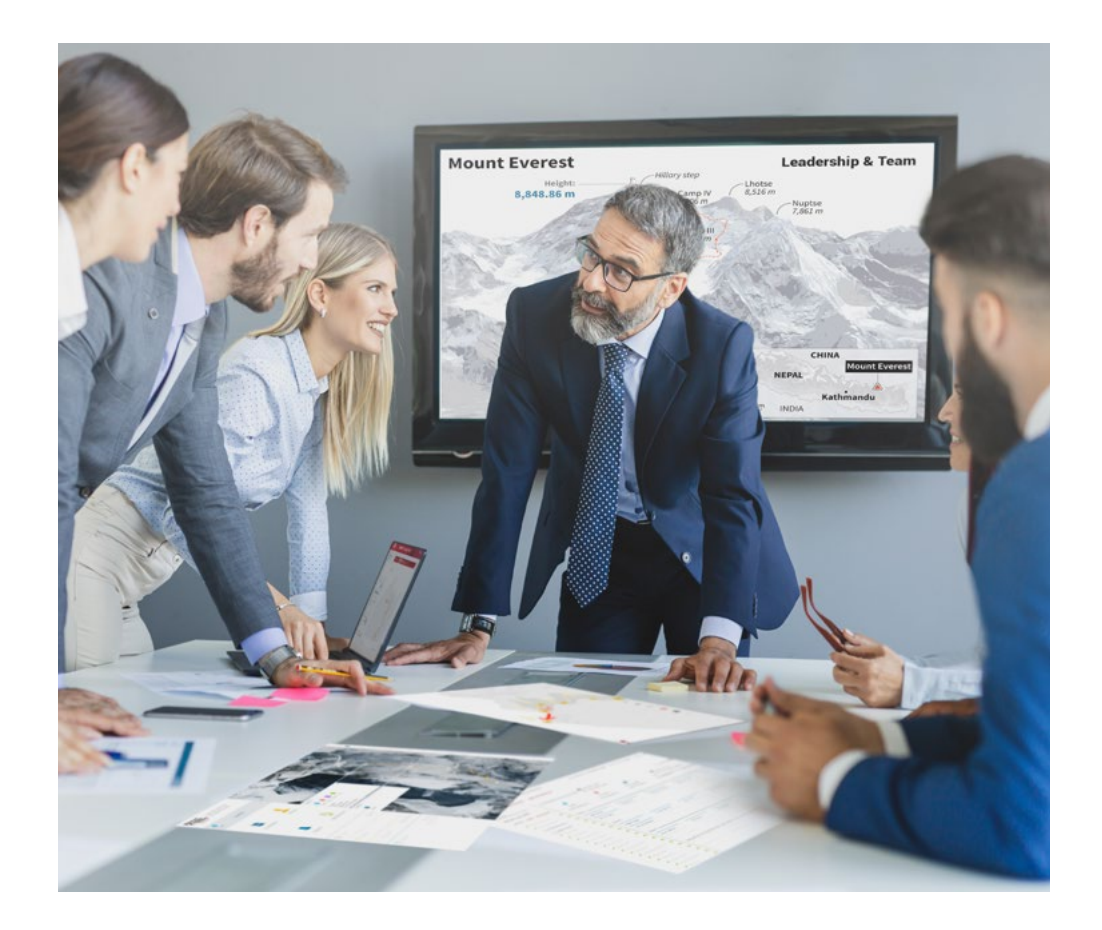

*Accederás a un sistema de aprendizaje basado en la reiteración, con una enseñanza natural y progresiva a lo largo de todo el temario.*

# Metodología | 35 *tech*

# Un método de aprendizaje innovador y diferente

El presente programa de TECH es una enseñanza intensiva, creada desde 0, que propone los retos y decisiones más exigentes en este campo, ya sea en el ámbito nacional o internacional. Gracias a esta metodología se impulsa el crecimiento personal y profesional, dando un paso decisivo para conseguir el éxito. El método del caso, técnica que sienta las bases de este contenido, garantiza que se sigue la realidad económica, social y profesional más vigente.

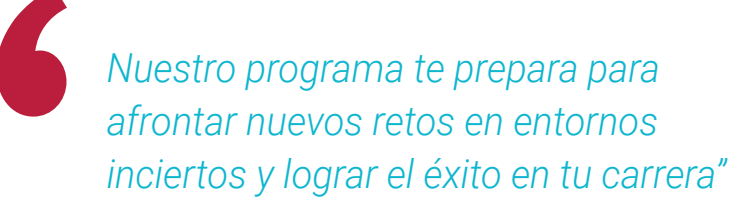

El método del caso ha sido el sistema de aprendizaje más utilizado por las mejores facultades del mundo. Desarrollado en 1912 para que los estudiantes de Derecho no solo aprendiesen las leyes a base de contenidos teóricos, el método del caso consistió en presentarles situaciones complejas reales para que tomasen decisiones y emitiesen juicios de valor fundamentados sobre cómo resolverlas. En 1924 se estableció como método estándar de enseñanza en Harvard.

Ante una determinada situación, ¿qué debería hacer un profesional? Esta es la pregunta a la que nos enfrentamos en el método del caso, un método de aprendizaje orientado a la acción. A lo largo del programa, los estudiantes se enfrentarán a múltiples casos reales. Deberán integrar todos sus conocimientos, investigar, argumentar y defender sus ideas y decisiones.

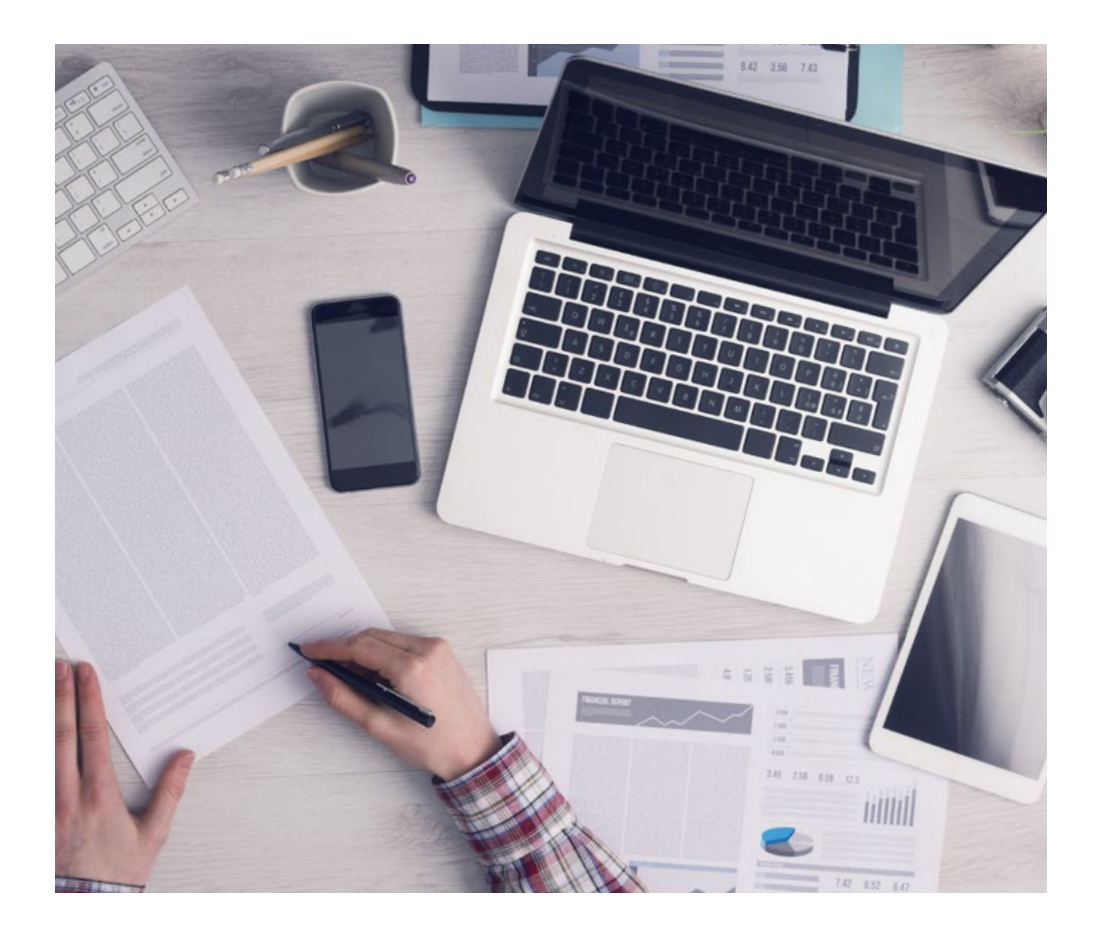

*El alumno aprenderá, mediante actividades colaborativas y casos reales, la resolución de situaciones complejas en entornos empresariales reales.*

# 36 | Metodología

# Relearning Methodology

TECH aúna de forma eficaz la metodología del Estudio de Caso con un sistema de aprendizaje 100% online basado en la reiteración, que combina 8 elementos didácticos diferentes en cada lección.

Potenciamos el Estudio de Caso con el mejor método de enseñanza 100% online: el Relearning.

> *En 2019, obtuvimos los mejores resultados de aprendizaje de todas las universidades online en español en el mundo.*

En TECH aprenderás con una metodología vanguardista concebida para capacitar a los directivos del futuro. Este método, a la vanguardia pedagógica mundial, se denomina Relearning.

Nuestra universidad es la única en habla hispana licenciada para emplear este exitoso método. En 2019, conseguimos mejorar los niveles de satisfacción global de nuestros alumnos (calidad docente, calidad de los materiales, estructura del curso, objetivos…) con respecto a los indicadores de la mejor universidad online en español.

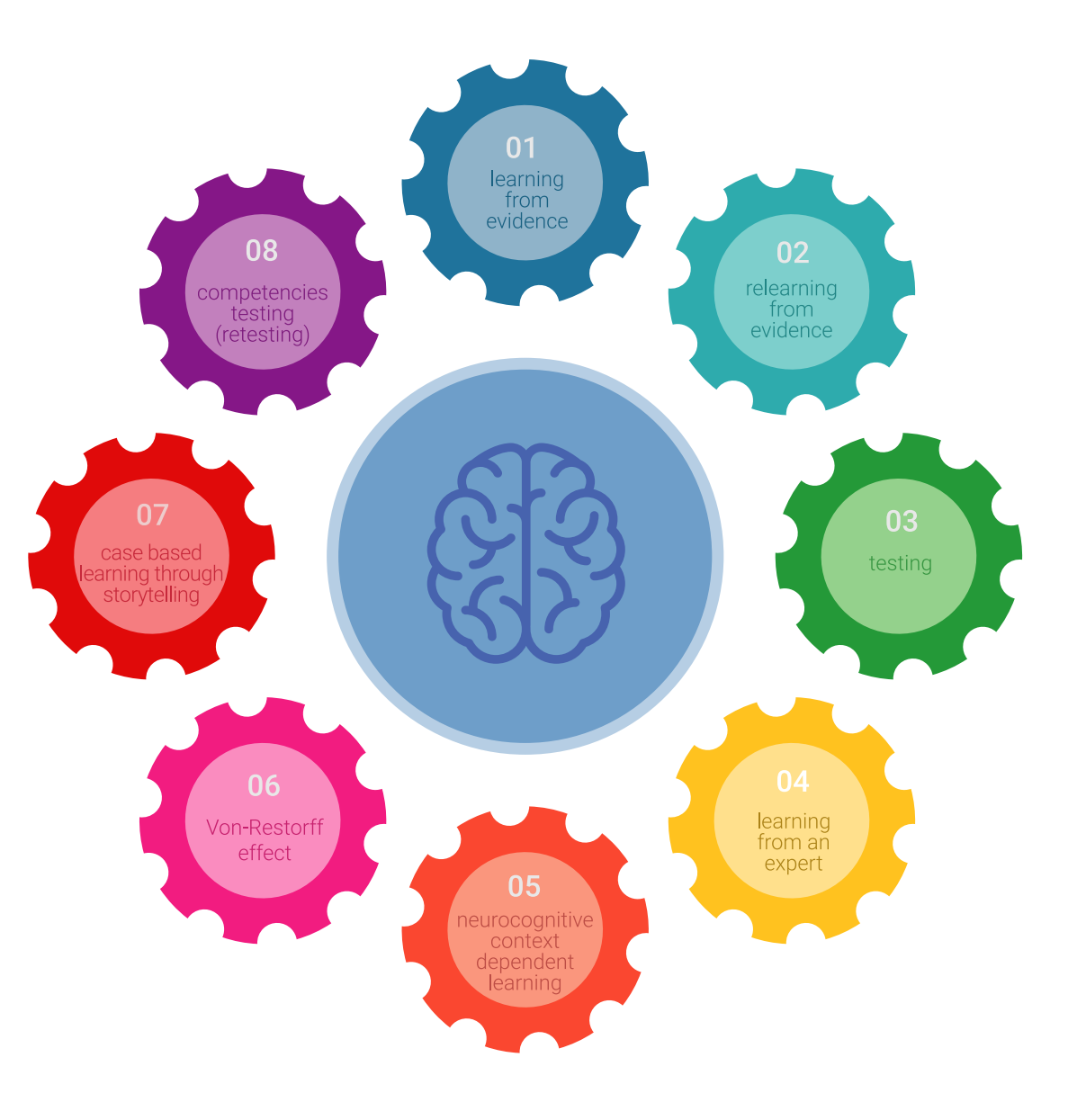

# Metodología | 37 tech

En nuestro programa, el aprendizaje no es un proceso lineal, sino que sucede en espiral (aprender, desaprender, olvidar y reaprender). Por eso, se combinan cada uno de estos elementos de forma concéntrica. Con esta metodología se han capacitado más de 650.000 graduados universitarios con un éxito sin precedentes en ámbitos tan distintos como la bioquímica, la genética, la cirugía, el derecho internacional, las habilidades directivas, las ciencias del deporte, la filosofía, el derecho, la ingeniería, el periodismo, la historia o los mercados e instrumentos financieros. Todo ello en un entorno de alta exigencia, con un alumnado universitario de un perfil socioeconómico alto y una media de edad de 43,5 años.

*El Relearning te permitirá aprender con menos esfuerzo y más rendimiento, implicándote más en tu capacitación, desarrollando el espíritu crítico, la defensa de argumentos y el contraste de opiniones: una ecuación directa al éxito.*

A partir de la última evidencia científica en el ámbito de la neurociencia, no solo sabemos organizar la información, las ideas, las imágenes y los recuerdos, sino que sabemos que el lugar y el contexto donde hemos aprendido algo es fundamental para que seamos capaces de recordarlo y almacenarlo en el hipocampo, para retenerlo en nuestra memoria a largo plazo.

De esta manera, y en lo que se denomina Neurocognitive context-dependent e-learning, los diferentes elementos de nuestro programa están conectados con el contexto donde el participante desarrolla su práctica profesional.

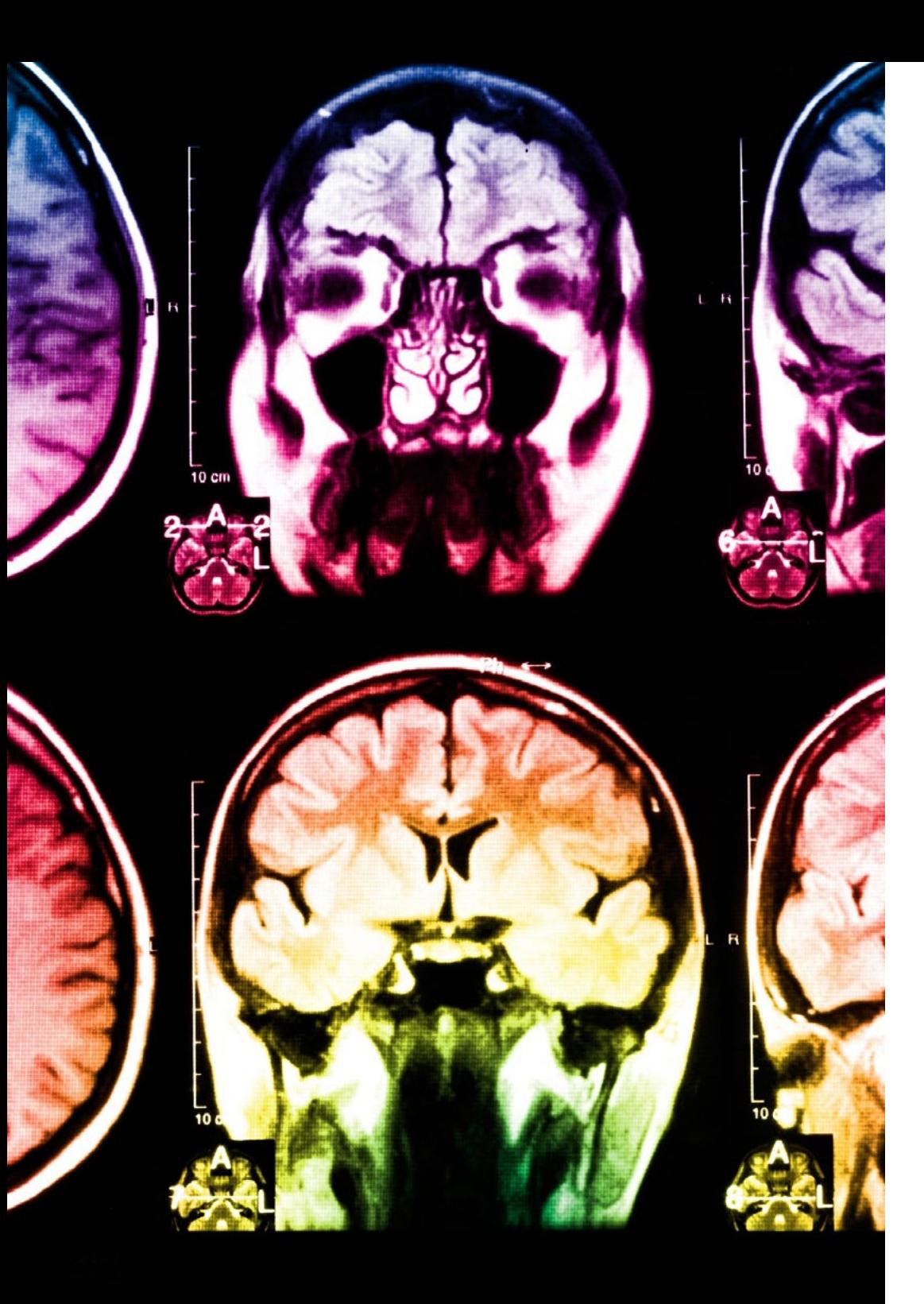

# 38 | Metodología

Este programa ofrece los mejores materiales educativos, preparados a conciencia para los profesionales:

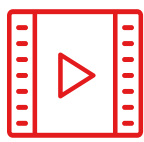

#### **Material de estudio**

Todos los contenidos didácticos son creados por los especialistas que van a impartir el curso, específicamente para él, de manera que el desarrollo didáctico sea realmente específico y concreto.

**30%**

**10%**

**8%**

Estos contenidos son aplicados después al formato audiovisual, para crear el método de trabajo online de TECH. Todo ello, con las técnicas más novedosas que ofrecen piezas de gran calidad en todos y cada uno los materiales que se ponen a disposición del alumno.

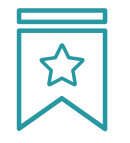

#### **Clases magistrales**

Existe evidencia científica sobre la utilidad de la observación de terceros expertos.

El denominado Learning from an Expert afianza el conocimiento y el recuerdo, y genera seguridad en las futuras decisiones difíciles.

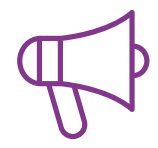

#### **Prácticas de habilidades y competencias**

Realizarán actividades de desarrollo de competencias y habilidades específicas en cada área temática. Prácticas y dinámicas para adquirir y desarrollar las destrezas y habilidades que un especialista precisa desarrollar en el marco de la globalización que vivimos.

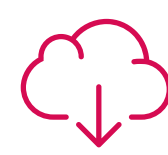

#### **Lecturas complementarias**

Artículos recientes, documentos de consenso y guías internacionales, entre otros. En la biblioteca virtual de TECH el estudiante tendrá acceso a todo lo que necesita para completar su capacitación.

# Metodología | 39 tech

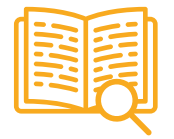

#### **Case studies**

Completarán una selección de los mejores casos de estudio elegidos expresamente para esta titulación. Casos presentados, analizados y tutorizados por los mejores especialistas del panorama internacional.

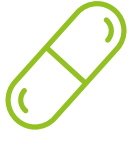

#### **Resúmenes interactivos**

El equipo de TECH presenta los contenidos de manera atractiva y dinámica en píldoras multimedia que incluyen audios, vídeos, imágenes, esquemas y mapas conceptuales con el fin de afianzar el conocimiento.

Este exclusivo sistema educativo para la presentación de contenidos multimedia fue premiado por Microsoft como "Caso de éxito en Europa".

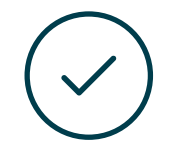

#### **Testing & Retesting**

Se evalúan y reevalúan periódicamente los conocimientos del alumno a lo largo del programa, mediante actividades y ejercicios evaluativos y autoevaluativos para que, de esta manera, el estudiante compruebe cómo va consiguiendo sus metas.

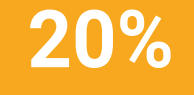

**25%**

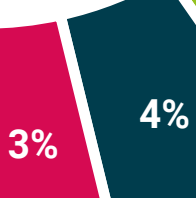

# <span id="page-39-0"></span>Titulación 07

El Máster Título Propio en Modelado 3D Texturas garantiza, además de la capacitación más rigurosa y actualizada, el acceso a un título de Máster Propio expedido por TECH Universidad Tecnológica.

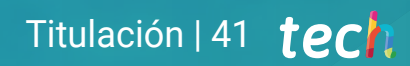

*Supera con éxito este programa y recibe tu titulación universitaria sin desplazamientos ni farragosos trámites"*

# tech 42 | Titulación

Este Máster Título Propio en Modelado 3D Texturas contiene el programa más completo y actualizado del mercado.

Tras la superación de la evaluación, el alumno recibirá por correo postal\* con acuse de recibo su correspondiente título de Máster Propio emitido por TECH Universidad Tecnológica.

El título expedido por TECH Universidad Tecnológica expresará la calificación que haya obtenido en el Máster Título Propio, y reunirá los requisitos comúnmente exigidos por las bolsas de trabajo, oposiciones y comités evaluadores de carreras profesionales.

Título: Máster Título Propio en Modelado 3D Texturas N.º Horas Oficiales: 1.500 h.

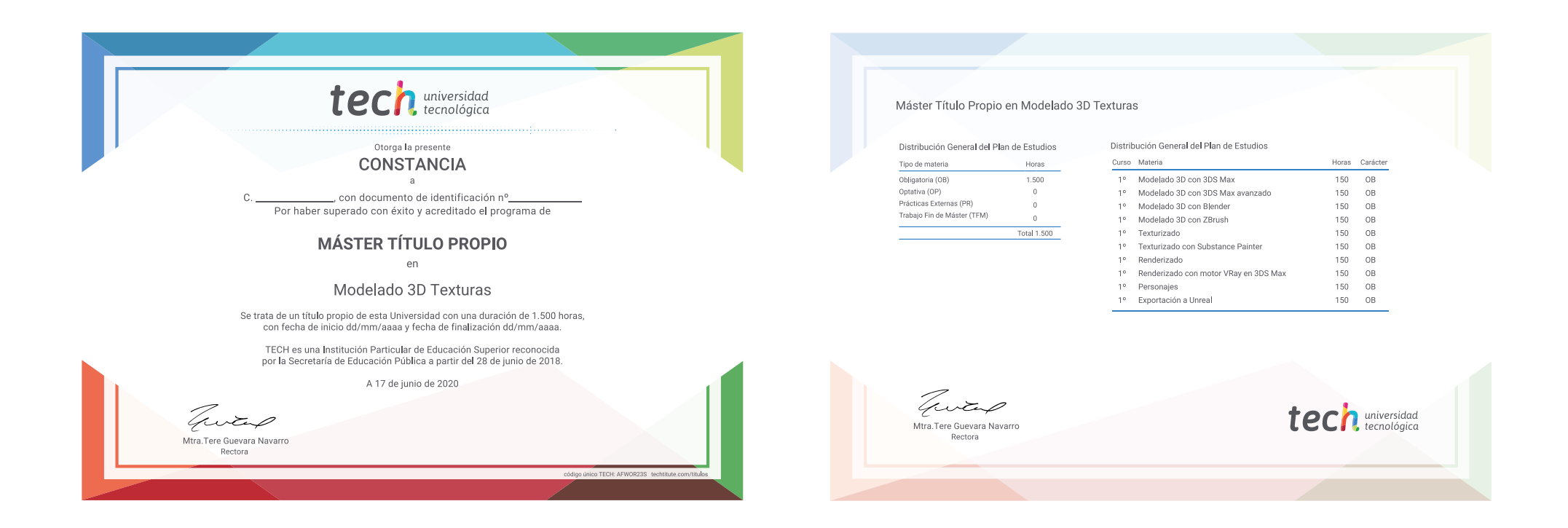

\*Apostilla de La Haya. En caso de que el alumno solicite que su título en papel recabe la Apostilla de La Haya, TECH EDUCATION realizará las gestiones oportunas para su obtención, con un coste adicional.

# tech universidad Máster Título Propio Modelado 3D Texturas » Modalidad: online

- » Duración: 12 meses
- » Titulación: TECH Universidad Tecnológica
- » Horario: a tu ritmo
- » Exámenes: online

# Máster Título Propio Modelado 3D Texturas

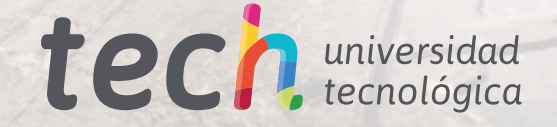